# XOT طيشنت لئاسر عم IP/TCP ربع 25X  $\overline{\phantom{a}}$

## المحتويات

[المقدمة](#page-0-0) [المتطلبات الأساسية](#page-0-1) [المتطلبات](#page-0-2) [المكونات المستخدمة](#page-0-3) [الاصطلاحات](#page-1-0) [التكوين](#page-1-1) [الرسم التخطيطي للشبكة](#page-1-2) [التكوينات](#page-1-3) [التحقق من الصحة](#page-4-0) [استكشاف الأخطاء وإصلاحها](#page-6-0) [أوامر استكشاف الأخطاء وإصلاحها](#page-6-1) [معلومات ذات صلة](#page-7-0)

## <span id="page-0-0"></span>المقدمة

يتيح لك .25X عبر XOT (TCP (إرسال حزم .25X عبر شبكة IP/TCP بدلا من إجراء الوصول إلى الارتباط، والارتباط المتوازن (LAPB(. كما يسمح لك XOT بنفق حركة مرور .25X من خلال شبكة IP.

يحول برنامج X.25 Cisco IOS® ربط بين رابط X.25 واتصال TCP. يمكن تعيين كل عنوان وجهة دائرة ظاهرية إلى عنوان IP منفصل. يمكن إستخدام رسائل تنشيط XOT لاكتشاف بروتوكول TCP للطبقة السفلية. يتمتع TCP بالقدرة على اكتشاف الاتصال بالتحقق من رقم تسلسل الإقرار. إذا لم يستلم أي حزم معرفة، فإنه يحتفظ بالحزم غير المستوعبة ويستمر في محاولة إعادة الإرسال حتى يستسلم في نهاية المطاف ويهدم اتصال TCP. غير أن هذه العملية تستغرق وقتا طويلا.

يصف هذا وثيقة كيف أن يستعمل ال keepalives XOT سمة في حالة أن TCP انقطع توصيل، أن يكتشفه، ويتخذ إجراء أسرع.

# <span id="page-0-1"></span>المتطلبات الأساسية

<span id="page-0-2"></span>المتطلبات

لا توجد متطلبات خاصة لهذا المستند.

### <span id="page-0-3"></span>المكونات المستخدمة

تستند المعلومات الواردة في هذا المستند إلى إصدارات البرامج والمكونات المادية التالية:

- برنامج IOS الإصدار 9.21 من Cisco أو إصدار أحدث، مع أي مجموعة ميزات
- تدعم أي موجهات Cisco مع برنامج IOS Cisco الإصدار 9.21 أو إصدار أحدث هذه الميزة

● برنامج IOS الإصدارات 12.2(13)13T و 12.2(27) من Cisco

تم إنشاء المعلومات الواردة في هذا المستند من الأجهزة الموجودة في بيئة معملية خاصة. بدأت جميع الأجهزة المُستخدمة في هذا المستند بتكوين ممسوح (افتراضي). إذا كانت شبكتك مباشرة، فتأكد من فهمك للتأثير المحتمل لأي أمر.

### <span id="page-1-0"></span>الاصطلاحات

راجع [اصطلاحات تلميحات Cisco التقنية للحصول على مزيد من المعلومات حول اصطلاحات المستندات.](//www.cisco.com/en/US/tech/tk801/tk36/technologies_tech_note09186a0080121ac5.shtml)

# <span id="page-1-1"></span>التكوين

في هذا القسم، تُقدّم لك معلومات تكوين الميزات الموضحة في هذا المستند.

ملاحظة: أستخدم [أداة بحث الأوامر](//tools.cisco.com/Support/CLILookup/cltSearchAction.do) (للعملاء [المسجلين](//tools.cisco.com/RPF/register/register.do) فقط) للعثور على مزيد من المعلومات حول الأوامر المستخدمة في هذا المستند.

## <span id="page-1-2"></span>الرسم التخطيطي للشبكة

يستخدم هذا المستند إعداد الشبكة التالي:

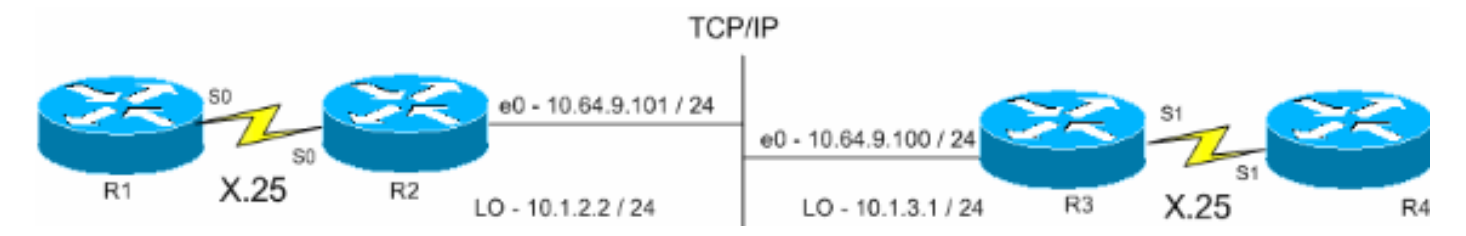

## <span id="page-1-3"></span>التكوينات

يستخدم هذا المستند التكوينات التالية:

- 1R) الموجه 2500 من Cisco(
- 2R) الموجه 2500 من Cisco(
- 3R) الموجه 2600 من Cisco(
- 4R) الموجه 2600 من Cisco(

### 1R) الموجه 2500 من Cisco(

```
:Current configuration
                                                        !
                                             version 12.2
                  service timestamps debug datetime msec
                           service timestamps log uptime
                                                        !
                                              hostname R1
                                                        !
                                              x25 routing
The X.25 local switching. ! interface Serial0 no ip ---!
address no ip directed-broadcast encapsulation x25 no ip
       mroute-cache x25 address 45678 x25 win 5 !--- For
  testing purposes, the X.25 flow control !--- is set to
    something other than !--- the default value. In this
```
*configuration, !--- win 5 and wout 5, and ips and ops 256 are used.* x25 wout 5 x25 ips 256 x25 ops 256 x25 idle 1 ! line con 0 transport input none line aux 0 line vty 0 4 password cisco login ! end

### 2R) الموجه 2500 من Cisco(

Current configuration ! version 12.2 service pad to-xot *Enable this command in order to make a packet ---! assembler/disassembler (PAD) !--- over XOT through the router locally. It is useful for troubleshooting XOT problems.* service timestamps debug datetime msec service timestamps log uptime ! hostname R2 ! x25 routing *!--- Enables X.25 switching.* ! ! ! interface Loopback0 ip address 10.1.2.2 255.255.255.0 ! interface Ethernet0 ip address 10.64.9.101 255.255.255.0 no ip route-cache no ip mroute-cache ! interface Serial0 no ip address encapsulation x25 dce no ip mroute-cache x25 win 5 x25 wout 5 x25 ips 256 x25 ops 256 *!--- Set these flow control parameters since the interface you have connected to !--- also has these parameters set. If not matched, you can reset the link !--- while there are larger packets that go over.* x25 idle 1 clockrate 64000 ! router rip network 10.0.0.0 ! x25 route ^12 xot 10.64.9.100 xot-keepalive-period 10 xot-keepalive-tries 3 xot-source Loopback0 x25 route ^4 interface Serial0 xot-keepalive-period 10 xot-keepalive-tries 3 *!--- By default,* **xot-keepalives** is always enabled, uses the default keepalive !--- period of 60 seconds, and retries four times. Use the !--- loopback as the XOT source to enhance the TCP connection reliability. !--- If you have two interfaces configured for X.25 and one of the !-- interfaces goes down, one interface remains up so that the TCP !--- connection is not interrupted. In order to achieve this redundancy !--- connection, the XOT uses the loopback interface since the !--- source and the TCP connection do not fail. !--- If you want to have redundant interfaces in your router, the !--- **X.25 route** command is configured as - X.25 route ^12 xot 10.64.9.100 10.64.9.200 !--- where 10.64.9.100 and .10.64.9.200 are the remote destination IP addresses ! line con 0 line aux 0 line vty 0 4 login ! end 3R) الموجه 2600 من Cisco(

```
Current configuration : 1427 bytes
                                      !
                           version 12.2
service timestamps debug datetime msec
         service timestamps log uptime
                                      !
                           hostname R3
```
!

```
!
                                          x25 routing
                                                     !
                                                     !
                                  interface Loopback0
                    ip address 10.1.3.1 255.255.255.0
                                                     !
                                    interface Serial1
                                        bandwidth 384
                                        no ip address
                                    encapsulation x25
                                    no ip route-cache
                                   no ip mroute-cache
                                            x25 win 7
                                           x25 wout 7
                                         x25 ips 1024
                                         x25 ops 1024
                                            x25 idle 1
             service-module t1 clock source internal
                      service-module t1 timeslots 1-6
                                                     !
                                interface Ethernet1/0
                ip address 10.64.9.100 255.255.255.0
                                    no ip route-cache
                                   no ip mroute-cache
                                          half-duplex
                                                     !
                                            router rip
                                     network 10.0.0.0
                                                     !
                                                     !
x25 route ^12 interface Serial1 xot-keepalive-period
                            xot-keepalive-tries 3 10 
   x25 route ^4 xot 10.64.9.101 xot-keepalive-period
      xot-keepalive-tries 3 xot-source Loopback0 10 
                                                     !
                                            line con 0
                                     exec-timeout 0 0
                                            line aux 0
                                         line vty 0 4
                                                 login
                                                     !
                                                   end
                           4R) الموجه 2600 من Cisco(
                                Current configuration
                                                     !
                                                     !
                                                     !
                                         version 12.2
              service timestamps debug datetime msec
                        service timestamps log uptime
                       no service password-encryption
                                                     !
                                          hostname R4
                                                     !
                                                     !
                                interface Ethernet0/0
                ip address 10.64.9.88 255.255.255.0 
                                         half-duplex 
                                                     !
```

```
interface Serial1
                                           bandwidth 384 
                                           no ip address 
                                   encapsulation x25 dce 
                                      x25 address 123456 
                                               x25 win 7 
                                               x25 wout 7 
                                            x25 ips 1024 
                                            x25 ops 1024 
These parameters are set for testing purposes. x25 ---!
idle 1 service-module t1 timeslots 1-6 ! line con 0 line
           aux 0 line vty 0 4 password cisco login ! end
```
## <span id="page-4-0"></span><u>التحقق من الصحة</u>

استخدم هذا القسم لتأكيد عمل التكوين بشكل صحيح.

تدعم <u>[أداة مترجم الإخراج \(](https://www.cisco.com/cgi-bin/Support/OutputInterpreter/home.pl)[للعملاءالمسجلين فقط\) بعض أوامر](//tools.cisco.com/RPF/register/register.do)</u> show. استخدم أداة مترجم الإخراج (OIT) لعرض تحليل مُخرَج الأمر show .

- show x25 padحـــــ يعرض معلومات حول الاتصالات المفتوحة الحالية، بما في ذلك عمليات إرسال الحزم، إعدادات معلمة .3X، والحالة الحالية للدوائر الظاهرية.
	- xot 25x show—يعرض معلومات لجميع الدوائر الظاهرية XOT التي تطابق معيار معين.
		- show tcp— يعرض حالة إتصالات TCP.
		- pad أستخدم هذا الأمر لتسجيل الدخول إلى PAD.

يوضح هذا الإخراج إخراج تصحيح الأخطاء الذي يتم عرضه عند إجراء مكالمة PAD من 1R إلى 4R:

R1#**pad 123456**

User Access Verification

```
:Password
       1w1d: Serial0: X.25 O R1 Call (15) 8 lci 1024
                1w1d: From (5): 45678 To (6): 123456
                                (1w1d: Facilities: (0
          (1w1d: Call User Data (4): 0x01000000 (pad
1w1d: Serial0: X.25 I R1 Call Confirm (5) 8 lci 1024
                              :(1w1d: From (0): To (0
                                (1w1d: Facilities: (0
                                                   RR\Delta
```
تمر هذه المكالمة عبر R2. تم التقاط هذا الإخراج باستخدام أوامر **برنامج تشغيل 25x debug ip tcp** وd**ebug ip tc** 

R2# Mar 9 07:02:39.982: Serial0: X.25 I R1 Call (15) 8 lci 1024\* Mar 9 07:02:39.986: From (5): 45678 To (6): 123456\* (Mar 9 07:02:39.990: Facilities: (0\* (Mar 9 07:02:39.990: Call User Data (4): 0x01000000 (pad\* Mar 9 07:02:40.006: TCPDRV404EF4: **Active async open 10.1.2.2:0**\* **OK**, lport 11020 **1998: 10.64.9.100 <--**  Mar 9 07:02:40.034: TCPDRV404EF4: disable tcp timeouts\* Mar 9 07:02:40.034: TCPDRV404EF4: enable tcp timeouts\* Mar 9 07:02:40.038: TCPDRV404EF4: keepalive interval set to 10000 ms\*

*The keepalives parameters.* \*Mar 9 07:02:40.038: TCPDRV404EF4: keepalive attempts set to 3 *---!* \*Mar 9 07:02:40.042: TCPDRV404EF4: keepalives turned on \*Mar 9 07:02:40.046: [10.64.9.100,1998/10.1.2.2,11020]: XOT O P2 Call (21) 8 lc i 1 \*Mar 9 07:02:40.050: From (5):

45678 To (6): 123456 \*Mar 9 07:02:40.054: Facilities: (6) \*Mar 9 07:02:40.054: Packet sizes: 256 256 \*Mar 9 07:02:40.058: Window sizes: 5 5 \*Mar 9 07:02:40.058: Call User Data (4): 0x01000000 (pad) \*Mar 9 07:02:40.182: [10.64.9.100,1998/10.1.2.2,11020]: XOT I P2 Call Confirm (11) 8 lci 1 \*Mar 9 07:02:40.182: From (0): To (0): \*Mar 9 07:02:40.186: Facilities: (6) \*Mar 9 07:02:40.186: Packet sizes: 256 256 \*Mar 9 07:02:40.190: Window sizes: 5 5 \*Mar 9 07:02:40.194: Serial0: X.25 O R1 Call Confirm (5) 8 lci 1024 \*Mar 9 07:02:40.194: From (0): To (0): \*Mar 9 07:02:40.198: (Facilities: (0

### يتلقى 3R المكالمة من 2R عبر XOT ثم يقوم بتمريرها إلى 4R. تم التقاط هذا الإخراج باستخدام أوامر برنامج .debug ip tcpو debug x25 تشغيل

R3# Mar 9 07:00:41.338: TCPDRV27693C: Passive open 10.64.9.100:1998 <-- 10.1.2.2:1 1020\* Mar 9 07:00:41.342: TCPDRV27693C: disable tcp timeouts\* Mar 9 07:00:41.342: TCPDRV27693C: enable tcp timeouts\* Mar 9 07:00:41.370: [10.1.2.2,11020/10.64.9.100,1998]: XOT I P/Inactive Call (21) 8 lci 1\* Mar 9 07:00:41.370: From (5): 45678 To (6): 123456\* (Mar 9 07:00:41.374: Facilities: (6\* Mar 9 07:00:41.378: Packet sizes: 256 256\* Mar 9 07:00:41.378: Window sizes: 5 5\* (Mar 9 07:00:41.382: Call User Data (4): 0x01000000 (pad\* Mar 9 07:00:41.394: TCPDRV27693C: keepalive interval set to 10000 ms\* Mar 9 07:00:41.394: TCPDRV27693C: keepalive attempts set to 3\* Mar 9 07:00:41.398: TCPDRV27693C: keepalives turned on\* Mar 9 07:00:41.402: Serial1: X.25 O R1 Call (21) 8 lci 1024\* Mar 9 07:00:41.402: From (5): 45678 To (6): 123456\* (Mar 9 07:00:41.406: Facilities: (6\* Mar 9 07:00:41.410: Packet sizes: 256 256\* Mar 9 07:00:41.410: Window sizes: 5 5\* (Mar 9 07:00:41.414: Call User Data (4): 0x01000000 (pad\* Mar 9 07:00:41.454: Serial1: X.25 I **R1 Call Confirm** (5) 8 lci 1024\* :(Mar 9 07:00:41.454: From (0): To (0\* (Mar 9 07:00:41.458: Facilities: (0\* Mar 9 07:00:41.462: [**10.1.2.2,11020/10.64.9.100,1998**]: XOT O P3 **Call Confirm** (11) 8 lci 1\* :(Mar 9 07:00:41.462: From (0): To (0\*

### يستلم 4R المكالمة ويربطها بمنفذ vty:

R4# Mar 9 06:57:16.598: Serial1: X.25 I R1 Call (21) 8 lci 1024\* Mar 9 06:57:16.602: From (5): 45678 To (6): 123456\* (Mar 9 06:57:16.606: Facilities: (6\* Mar 9 06:57:16.606: Packet sizes: 256 256\* Mar 9 06:57:16.610: Window sizes: 5 5\* (Mar 9 06:57:16.610: Call User Data (4): 0x01000000 (pad\* Mar 9 06:57:16.622: **Serial1: X.25 O R1 Call Confirm** (5) 8 lci 1024\* :(Mar 9 06:57:16.626: From (0): To (0\* (Mar 9 06:57:16.626: Facilities: (0\*

#### R4#**show x25 vc**

SVC 1024, State: D1, Interface: Serial1 Started 00:02:15, last input 00:02:12, output 00:02:12

> Line: 2 vty 0 Location: Host: 45678 connected to 123456 PAD <--> X25 45678

Window size input: 5, output: 5 Packet size input: 256, output: 256 PS: 4 PR: 0 ACK: 0 Remote PR: 4 RCNT: 0 RNR: no P/D state timeouts: 0 timer (secs): 0 data bytes 47/60 packets 4/8 Resets 0/0 RNRs 0/0 REJs 0/0 INTs 0/0

Stand-alone TCP connection to host 10.64.9.100 Connection state is ESTAB, I/O status: 1, unread input bytes: 0 Local host: 10.1.2.2, Local port: 11020 Foreign host: 10.64.9.100, Foreign port: 1998 (Enqueued packets for retransmit: 0, input: 0 mis-ordered: 0 (0 bytes TCP driver queue size 0, flow controlled FALSE :(Event Timers (current time is 0x2AB893F0 Timer Starts Wakeups Next Retrans 11 0 0x0 TimeWait 0 0 0x0 AckHold 10 0 0x0 SendWnd 0 0 0x0 **KeepAlive 50 0 0x2AB8A290**

*Sends keepalive packets and increments.* GiveUp 0 0 0x0 PmtuAger 0 0 0x0 DeadWait 0 0 0x0 *---!* iss: 1072933807 snduna: 1072933977 sndnxt: 1072933977 sndwnd: 8023 irs: 1206945087 rcvnxt: 1206945244 rcvwnd: 8036 delrcvwnd: 156 SRTT: 231 ms, RTTO: 769 ms, RTV: 538 ms, KRTT: 0 ms minRTT: 8 ms, maxRTT: 300 ms, ACK hold: 200 ms Flags: higher precedence, retransmission timeout, **keepalive running**

*The keepalive status.* Datagrams (max data segment is 536 bytes): Rcvd: 40 (out of order: *---!* 0), with data: 10, total data bytes: 156 Sent: 41 (retransmit: 0, fastretransmit: 0), with data: 10, total data bytes: 16 9

راجع [خيارات رسائل تنشيط XOT لأمر المسار .25X](//www.cisco.com/univercd/cc/td/doc/product/software/ios112/xpe.htm#33836) للحصول على مزيد من المعلومات.

# <span id="page-6-0"></span>استكشاف الأخطاء وإصلاحها

أستخدم هذا القسم لاستكشاف أخطاء التكوين وإصلاحها.

<span id="page-6-1"></span>أوامر استكشاف الأخطاء وإصلاحها

تدعم <u>[أداة مترجم الإخراج \(](https://www.cisco.com/cgi-bin/Support/OutputInterpreter/home.pl)[للعملاءالمسجلين فقط\) بعض أوامر](//tools.cisco.com/RPF/register/register.do)</u> show. استخدم أداة مترجم الإخراج (OIT) لعرض تحليل مُخرَج الأمر show .

م**لاحظة:** ارجع إلى <u>[معلومات مهمة حول أوامر التصحيح](//www.cisco.com/en/US/tech/tk801/tk379/technologies_tech_note09186a008017874c.shtml)</u> قبل إستخدام أوامر debug.

● events 25x debug —يعرض معلومات حول كل حركة مرور .25X باستثناء حزم سجل البيانات والموارد.

● driver tcp ip debug—يعرض معلومات حول أحداث برنامج تشغيل TCP.

إذا تم قطع الاتصال بين 2R و 3R، يتعطل اتصال TCP بعد فترات keepalive. بعد ذلك، يكون إخراج الأمر show tcp فارغا في كل من موجهات 2R و 3R.

يمكنك ملاحظة إخراج تصحيح الأخطاء هذا بينما تكون واجهة XOT الخاصة ب 2R و 3R معطلة:

#### R2#**debug x25 events**

Mar 10 05:36:24.685: [10.64.9.100,1998/10.1.2.2,11037]: XOT cx closed\* Mar 10 05:36:24.689: Serial0: X.25 O R1 Clear (5) 8 lci 1024\* (Mar 10 05:36:24.693: Cause 9, Diag 0 (Out of order/No additional information\* Mar 10 05:36:24.709: Serial0: X.25 I R1 Clear Confirm (3) 8 lci 1024\*

### R2#**debug ip tcp driver**

Mar 10 05:41:08.800: TCPDRV205B44: 10.1.2.2:11038 --> 10.64.9.100:1998 DoClose\*

Cookie 402718) tcp close)

### R3#**debug x25 events**

Mar 10 05:34:27.241: [10.1.2.2,11037/10.64.9.100,1998]: XOT cx closed\* Mar 10 05:34:27.245: Serial1: X.25 O R1 Clear (5) 8 lci 1024\* (Mar 10 05:34:27.245: Cause 0, Diag 0 (DTE originated/No additional information\* Mar 10 05:34:27.261: Serial1: X.25 I R1 Clear Confirm (3) 8 lci 1024\*

### R3#**debug ip tcp driver**

Mar 10 05:39:11.321: TCPDRV354BB8: 10.64.9.100:1998 --> 10.1.2.2:11038 DoClose\* Cookie 354B5C) tcp close)

<span id="page-7-0"></span><mark>معلومات ذات صلة</mark>

- [أوامر .25X و LAPB](//www.cisco.com/en/US/docs/ios/12_0/wan/command/reference/wrx25.html?referring_site=bodynav)
- <u>دعم تقنية بروتوكولات X.25</u>
- [الدعم التقني والمستندات Systems Cisco](//www.cisco.com/cisco/web/support/index.html?referring_site=bodynav)

ةمجرتلا هذه لوح

ةي الآلال تاين تان تان تان ان الماساب دنت الأمانية عام الثانية التالية تم ملابات أولان أعيمته من معت $\cup$  معدد عامل من من ميدة تاريما $\cup$ والم ميدين في عيمرية أن على مي امك ققيقا الأفال المعان المعالم في الأقال في الأفاق التي توكير المالم الما Cisco يلخت .فرتحم مجرتم اهمدقي يتلا ةيفارتحالا ةمجرتلا عم لاحلا وه ىل| اًمئاد عوجرلاب يصوُتو تامجرتلl مذه ققد نع امتيلوئسم Systems ارامستناء انالانهاني إنهاني للسابلة طربة متوقيا.